# **Serato DJ Intro Install Guide**

Please follow the instruction below to download and install Serato DJ Intro.

## **[Preparation]**

You need an internet connection to download the software. Make sure to log on your computer with the administrator account because administrator rights are required when installing the software.

### **[Minimum operating environment]**

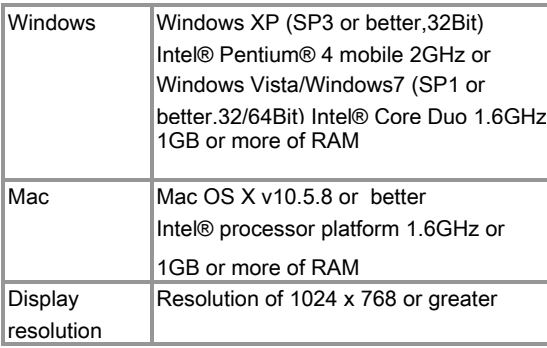

\* Full functionality is not guaranteed on all computers, even those meeting the operating environment requirements described above. \* Even with the required memory indicated for the operating environment above, lack of memory due to resident programs, the number of services, etc., could prevent the software from offering optimal functionality and performance.

In such cases, free up sufficient memory. We recommend installing additional memory for stable operation.

\* Depending on the computer's power-saving settings, etc., the CPU and hard disk may not provide sufficient processing capabilities. For notebook computers in particular, make sure the computer is in the proper conditions to provide constant high performance (for example by keeping the AC power connected).

- \* Note that problems may arise with the functionality depending on other software running on your computer.
- \* Operations are not guaranteed with AMD brand CPUs.

#### **[Introduction]**

Serato DJ Intro is a product of Serato Audio Research.

In principle, Pioneer is not in the position of answering any inquiries on the usage of the software itself. Please access the following URL to obtain the manual of Serato DJ Intro. http://serato.com/downloads/dj-intro

Please refer to **Hardware Diagram for Serato DJ Intro** for features controllable from DDJ-ERGO-V.

For Windows users, DDJ-ASIO driver is required to be used. Please follow the manual included with your DDJ-ERGO-V to install the ASIO driver in advance.

For Mac OS X users, driver software installation is not needed.

#### **[Download]**

1. Please access the following URL. http://serato.com/downloads/dj-intro

2. Enter your e-mail address and password to obtain your account of serato.com. Then, you will receive e-mail from serato. Please access the URL in the e-mail you received in order to download Serato DJ Intro.

#### **[Install]**

Please access the following URL to download the manual of Serato DJ Intro and see "Software Installation." http://serato.com/downloads/dj-intro

## **About trademarks and registered trademarks**

- \* Pioneer is a registered trademark of PIONEER CORPORATION.
- \* Serato DJ Intro is a registered trademark of Serato Audio Research Productions.
- \* Microsoft®, Windows Vista®, Windows® and Internet Explorer® are either registered trademarks or trademarks of Microsoft Corporation in the United States and/or other countries.
- \* Apple, Macintosh, Mac OS, Safari, iTunes, and Finder are trademarks of Apple Inc., registered in the U.S. and other countries.
- \* Intel and Intel Core are trademarks of Intel Corporation in the U.S. and other countries.
- \* AMD is a trademark of Advanced Micro Devices, Inc.

© 2011 PIONEER CORPORATION. All rights reserved.